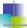

### **CS102**

Introduction to data structures, algorithms, and object-oriented programming

March 27, 2017

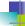

# Intro to GUI Programming

- Definition: GUI means "Graphical User Interface"
  - Fact: All GUI components know how to draw themselves.
  - You can give them additional properties/behaviors
  - We have already used one of the graphics components of a GUI – the JOptionPane class.

2

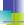

### **Imports**

For ease of programming and readability, GUI programs use the following import statements:

```
import java.awt.*;
import java.awt.event.*;
import javax.swing.*;
```

F

### **JFrame**

Fundamental component – a window.

- · Can be opened, closed, and resized.
- Has "title" displayed in top bar.
- Doesn't have any content...you create content as shown in slides that follow.

JFrame window = new JFrame("title");

4

Some properties must be set before making the JFrame visible, inside either main, an instance method, or a constructor:

The content variable in the 1<sup>st</sup> line is usually a JPanel that must have been instantiated before the 1<sup>st</sup> line executes.

### **JPanel**

Uses for JPanel:

- 1. Draw something.
- 2. Hold other components.

To make the entire class a JPanel, extend JPanel in the class signature or use an inner class that extends JPanel.

If you are using a JPanel as a drawing window, you should override the paintComponent method:

```
public void paintComponent(Graphics g) {
   super.paintComponent(g);
   (drawing operations with g) }
```

If the JPanel is to be used for drawing:

- Write drawing method paintComponent that is passed a Graphics object by the system when execution starts.
- Pass the Graphics object to another method if any substantial coding need be done (e.g., drawing multiple shapes, using decisions, loops).
- Re-call paintComponent by adding a call to repaint(). The repaint method is not written in the class you write...it is a call to make the system call the paintComponent method.

7

11

```
import java.awt.*;
import java.awt.*;
import java.awt.event.*;
import java.swing.*;
/**
    * HelloWorldGUI - This class draws a greeting using Graphics
    */
public class HelloWorldGUI1 extends JPanel {
    JPanel content; // JPanel to hold this drawing surface
    public static void main(String[] args) {
        HelloWorldGUI1 displayPanel = new HelloWorldGUI1();
    } // end main
    public void paintComponent(Graphics g) {
        super.paintComponent(g); // overrides parent's method
        g.drawString( "Hello World!", 20, 30);
    } // end paintComponent
```

/\*\*

\* Physical layout of GUI is set up in constructor

\* or an instance method.

\*/

public HelloWorldGUII() {
 content = new JPanel();
 content.setSize(250,100);
 content.setLayout(new BorderLayout());

 // 'this' is a HelloWorldGUI object added to middle
 content.add(this, BorderLayout.CENTER);

 JFrame window = new JFrame("GUI Test");
 window.setBackground(Color.PINK);
 window.setCocation(100,100);
 window.setCocation(100,100);
 window.setPreferredSize(new Dimension(250,100));
 window.pack();
 window.setVisible(true);
 } // end of constructor
} // end of class

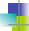

## **Layout Managers**

A **BorderLayout** positions items in a container, arranging and resizing its components to fit in five regions: NORTH, SOUTH, EAST, WEST and CENTER.

```
JPanel p = new JPanel();
p.setLayout(new BorderLayout());
p.add(new JButton("Okay"), BorderLayout.SOUTH);
```

The **GridLayout** class is a layout manager that positions a container's components in a rectangular grid. The container is divided into equal-sized rectangles, and one component is placed in each rectangle. Good for completely filling an area with a set of components. Arguments to constructor are at least the number of rows and number of columns

10

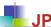

# <u>JPanel</u>

Uses for JPanel:

- 1. Draw something.
- 2. Hold other components that create events.

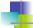

# JPanel (cont.)

Components must be added to a container before they are visible. In the code sample below (from the method where the GUI is set up), a JButton is created and added to the JPanel

(quitButton and content are instance variables)
 quitButton = new JButton("Quit");
 quitButton.addActionListener(this);
 content = new JPanel();
 content.setLayout(new BorderLayout());
 content.add(quitButton,BorderLayout.SOUTH);

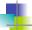

# JPanel (cont.)

General technique for setting up the components of a GUI:

- 1. Create a JFrame as a window to hold everything.
- 2. Instantiate a JPanel as a container in the window.
- 3. Assign a layout manager to container.
- Instantiate components and add them to the container.
- 5. Set the container as the content pane of the window.

13

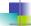

### **Events and Listeners**

The structure of containers and components make up the physical appearance of the GUI, but do not set up the behavior.

GUIs are event-driven—the program responds to events with event-handling methods:

```
public void actionPerformed(ActionEvent e) {
   System.exit(0);
```

... from within method setting up components as listeners: quitButton.addActionListener(listener);

14

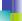

### **Programming behavior of GUI**

General technique for setting up behavior of GUI:

- 1. Write event-handling methods. For ActionEvents, the class signature includes "implements ActionListener" and the event-handling method is actionPerformed.
- 2. Create objects and register them as listeners on components that generate ActionEvents.
- When events occur, the appropriate listener is notified and its actionPerformed method is executed.

```
Simple "Component" GUI
```

```
import javax.swing.*;
   This class shows one JButton that closes the window
class ComponentGUI extends JPanel implements ActionListener {
   JPanel content; // JPanel to hold components inside JPanel
   JButton quitButton; // component: a push button
   public static void main(String[] args)
       ComponentGUI cGUI = new ComponentGUI();
   } // end main
   public void actionPerformed(ActionEvent evt) {
```

```
public ComponentGUI() {
  // instantiate JButton component and add ActionListener
  guitButton = new JButton("Ouit");
 quitButton.addActionListener(this);
  // instantiate JPanel component, set layout, and add JButton
  content = new JPanel();
  content.setLayout(new BorderLayout());
  content.add(quitButton, BorderLayout.CENTER);
  // instantiate window and add JPanel and its contents
 JFrame window = new JFrame("GUI with JButton");
  window.setContentPane(content);
  window.setSize(250,100);
  window.setLocation(100,100);
  window.setVisible(true);
                                                             17
```

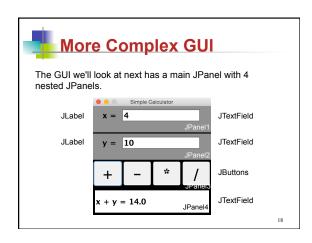

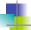

# **Putting a GUI class together**

Writing a GUI can be done in many different ways. I will cover the setup for the simple calculator on the last slide:

```
import java.awt.*:
import javax.swing.*;
* This class uses nested JPanels to create a simple calculator.
public class SimpleCalculator extends JPanel implements ActionListener {
```

The SimpleCalculator class is-a JPanel and is-of ActionListener type.

19

After the class signature, declare all the class instance variables (you will often add these as you discover they are needed in the code).

```
JPanel calcPanel, panelX, panelY, buttonPanel, resultPanel;
JButton plus, minus, mult, div;
JLabel xEqual, yEqual;
JTextField enterX, enterY, answer;
public static void main(String[] args) {
    SimpleCalculator sgs = new SimpleCalculator();
public SimpleCalculator() {
   JFrame bigPane = new JFrame("Simple Calculator");
bigPane.setLayout(null);
    bigPane.setBackground(Color.BLACK);
    bigPane.setLocation(100,50);
    calcPanel = new JPanel(); // panel to hold all others
    calcPanel.setLayout(new GridLayout(4,1,3,3));
    bigPane.setContentPane(calcPanel);
```

Each JPanel is instantiated in the constructor, the layout manager is set up for each one, and other properties are set. Here, panelX and panelY are

```
panelX = new JPanel();
panelX.setBackground(Color.GRAY);
panelX.setLayout(new FlowLayout());
enterX = new JTextField("0", 10);
Font bigText = new Font("SansSerif",Font.BOLD,20);
enterX.setFont(bigText);
panelY = new JPanel();
panelY.setBackground(Color.GRAY);
panelY.setLayout(new FlowLayout());
enterY = new JTextField("0", 10);
enterY.setFont(bigText);
```

21

panelX and panelY each contain a JLabel and a JTextField that are instantiated and added to each panel. Then each panel is added to calcPanel.

```
xEqual = new JLabel("x = ");
xEqual.setFont(bigText);
yEqual = new JLabel("y = ");
yEqual.setFont(bigText);
panelX.add(xEqual);
panelX.add(enterX);
panelY.add(yEqual);
panelY.add(enterY);
calcPanel.add(panelX);
calcPanel.add(panelY);
```

22

Instantiate each JButton and add "this" as the action listener

```
Font biggerText = new Font("SansSerif",Font.BOLD.36):
plus = new JButton("+");
plus.setFont(biggerText);
plus.addActionListener(this);
minus = new JButton("-");
minus.setFont(biggerText);
minus.addActionListener(this);
mult = new JButton("*");
mult.setFont(biggerText);
mult.addActionListener(this);
div = new JButton("/");
div.setFont(biggerText);
div.addActionListener(this);));
```

23

Finish the constructor by adding buttons to buttonPanel (after the layout manager is specified. Add all JPanels to calcPanel and finish setting up JFrame.

```
buttonPanel = new JPanel():
     buttonPanel.setLayout(new GridLayout(1,1));
    buttonPanel.add(plus);
     buttonPanel.add(minus);
     buttonPanel.add(mult);
     buttonPanel.add(div);
     bigPane.setPreferredSize(new Dimension(300,300));
     calcPanel.add(panelX);
     calcPanel.add(panelY);
     calcPanel.add(buttonPanel);
     calcPanel.add(resultPanel);
     bigPane.setLocation(100,50);
     bigPane.setDefaultCloseOperation(JFrame.EXIT_ON_CLOSE);
     bigPane.setResizable(false);
     bigPane.setVisible(true);
} // end constructor
```

```
public void actionPerformed(ActionEvent evt) {
    double x, y;
    String xStr, yStr;
    // first, get the text from the JTextFields
    try {
        xStr = enterX.getText();
        x = Double.parseDouble(xStr);
    }catch(NumberFormatException nfe) {
        answer.setText("Illegal data for x.");
        enterX.requestFocusInWindow();
        return;
    }
    try {
        yStr = enterY.getText();
        y = Double.parseDouble(yStr);
    }catch(NumberFormatException nfe) {
        answer.setText("Illegal data for y.");
        enterY.requestFocusInWindow();
        return;
    }
}
```

```
String op = evt.getActionCommand();
    if (op.equals("+"))
        answer.setText("x + y = " + (x+y));
    else if (op.equals("-"))
        answer.setText("x - y = " + (x-y));
    else if (op.equals("*"))
        answer.setText("x * y = " + (x*y));
    else if (op.equals("/")) {
        if (y == 0)
            answer.setText("Can't divide by zero.");
        else
            answer.setText("x / y = " + (x/y));
        } // end if
} // end class
```

26

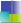

#### Main points in General GUI

- Write class that implements all Listener interfaces needed.
- 2. Decide which JComponents you need and declare them as instance variables.
- 3. Write a main method that creates an object of its own type, calling a zero-parameter constructor.
- Inside the constructor, create a JFrame to hold all JComponents. Instantiate all JComponents in constructor. Add a Listener to any JComponent that will generate an Event. Add all JComponents to their appropriate containers.

27

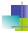

### Main points (cont.)

Write an actionPerformed method to respond to any Events generated (in this case, only the JButtons generate ActionEvents).

28

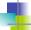

# Writing JPanels to do both

Uses for JPanel:

- 1. Can add other components.
- 2. Draw something.

29

- Write class that extends JPanel and implements ActionListener interface.
- 2. Decide which JComponents you need and declare them as instance variables.
- Write a main method that creates an object x of its own type. Instead of using the constructor to set up the window, call an instance method and pass x into the method.
- Inside the instance method you created in step 3, create a JFrame to hold all JComponents.
   Instantiate and set up all JComponents in constructor. Add all JComponents to their appropriate containers.

Add a Timer object to the method that sets up the window to generate ActionEvents for continuous motion:
 Timer frameTimer = new Timer(20, this); frameTimer.start();
 override the method:
 public void paintComponent(Graphics g) {
 super.paintComponent(g);
 (call drawing method, passing in g)
 }

31

- 8. Write an actionPerformed method that will be sent an ActionEvent for every clock tick.
- Write a method that takes a Graphics object as an argument and uses it to create any shapes you need on the window.